## **APRS**

## [Pinpoint](http://www.pinpointaprs.com/download.html) is a Windows program for APRS.

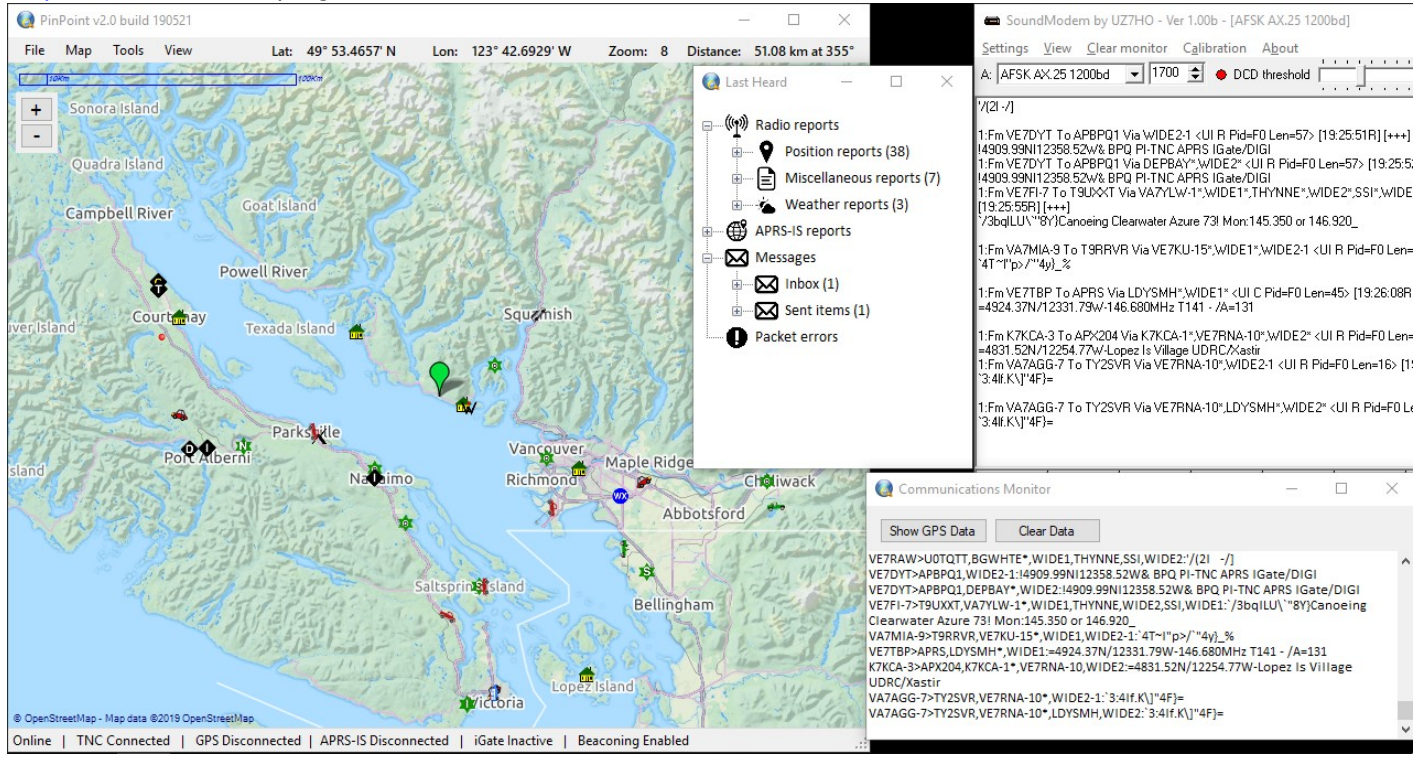

## **Configuration**

[To use with Signalink, see the](https://scarcs.ca/_detail/howto/soundmodemsettings.png?id=howto%3Aaprs) [Packet How-to](https://scarcs.ca/howto/signalink).

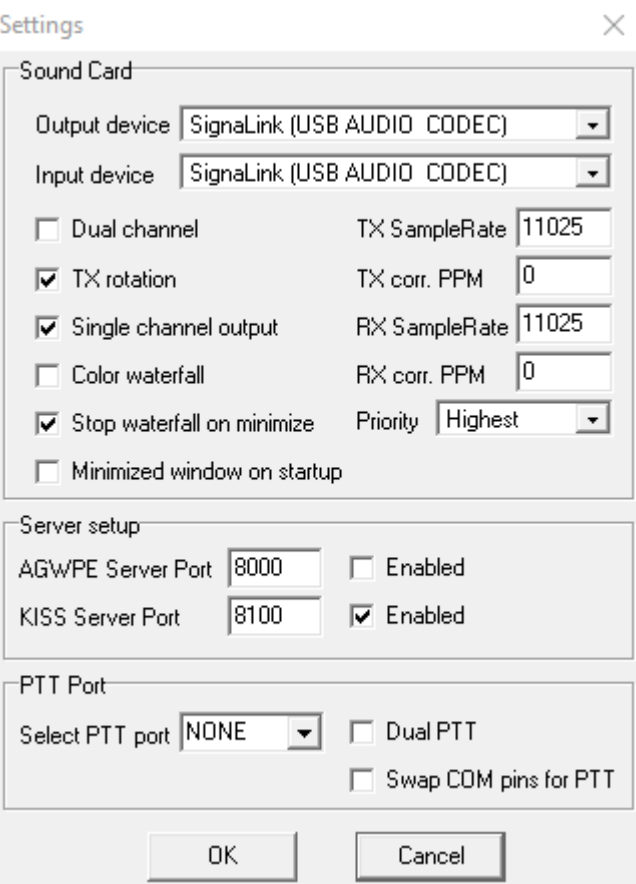

Once the radio, the Signalink, and the Soundmodem are configured, start PinPoint and change these settings:

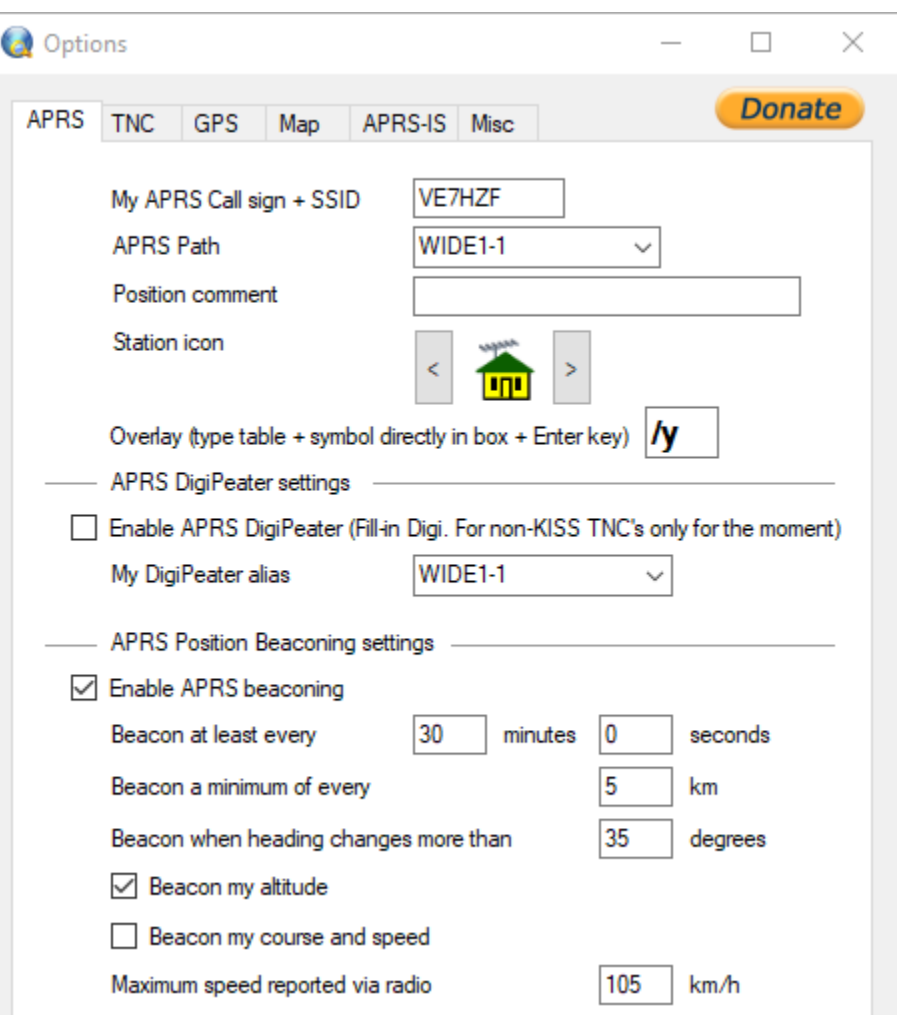

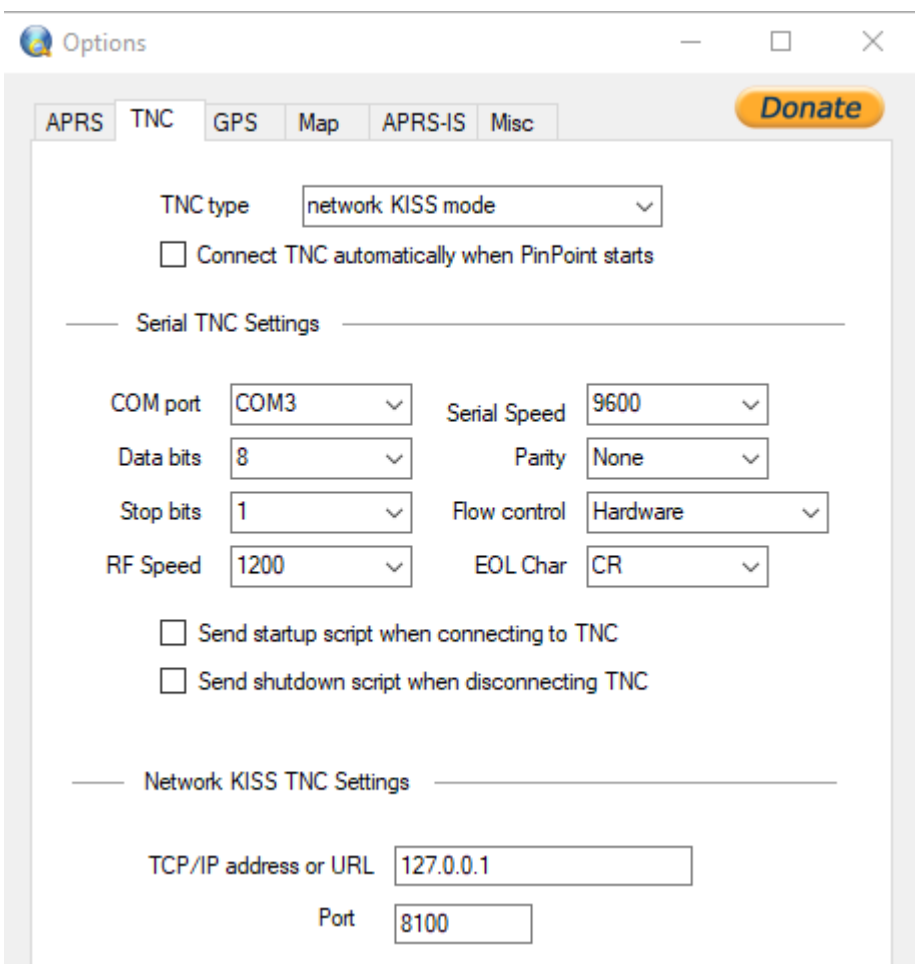

Note:

- Network Kiss Port (8100) in the PinPoint settings needed to be changed to match the SoundModem settings.
- Also, the Serial TNC Settings don't matter since they are not being used by Network Kiss.

## **SSID**

You'll sometimes see a dash number after the callsign, this is called an SSID and they have different meaning depending on whether you're on APRS or Winlink. See the [SSID How-To](https://scarcs.ca/howto/ssid) for more info.